# **Server Manager voor JD Edwards**

# *Beheer uw applicatie en verlaag de kosten*

*Server Manager voor JD Edwards EnterpriseOne is een web-based applicatie waarmee de gehele lifecycle voor de JD Edwards EnterpriseOne server producten gemanaged kan worden mede met als doel het reduceren van de Total Cost of Ownership van JD Edwards EnterpriseOne server producten van installatie en configuratie, tot onderhoud en troubleshooten.*

Server Manager wordt gebruikt voor alle JD Edwards EnterpriseOne installaties vanaf Tools Release 8.97. In dit artikel geven we een overzicht van de functionaliteiten en besteden we aandacht aan enkele zaken rondom installatie en gebruik van de server manager en mogelijke toekomstige ontwikkelingen.

Manager tegelijkertijd functionaliteit toe die voorheen niet beschikbaar was.

De beschikbare functionaliteiten op een rijtje:

- Een gecentraliseerd topologie overzicht en informatie
- Gestandaardiseerd remote deployment
- Configuratie management
- Audit trail voor wijzigingen in installatie en settings
- Remote troubleshooten
- Operational Control voor Managed Servers
- Flexibele monitoring
- Oracle Configuration Manager (OCM) Integratie

#### **Installatie**

Als eerste stap dient de Server Manager Console geïnstalleerd te worden, dit is een vrij eenvoudig proces en wordt aanbevolen om op de Deployment Server uit te voeren aangezien deze

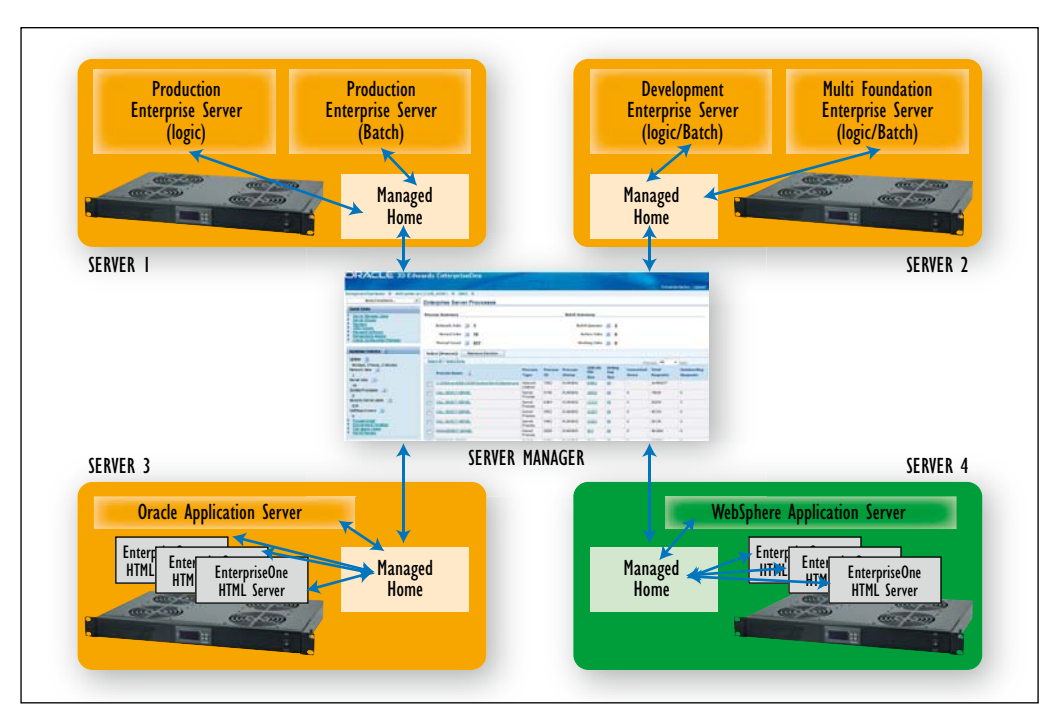

# **Architectuur en Functionaliteit**

De Management Console is een J2EE applicatie met een webbased user interface welke door de administrator (CNC) een-

voudig gebruikt kan worden middels een browser vanaf diverse lokaties. Deze interface is de enige methode om de gehele EnterpriseOne topologie te beheren met de Server Manager.

Server Manager maakt gebruik van Management Agents die draaien op de EnterpriseOne servers, deze verzorgen de communicatie met de Management Console. Server Manager combineert een verscheidenheid aan functionaliteit en vervangt daarmee onder andere setup tools, configuratie tools en monitoring tools (voorheen SAW en SMC). Daarnaast voegt Server

machine al een centrale administratieve rol heeft en meestal voldoende capaciteit heeft. Met name de installatiefolder en het jde\_admin wachtwoord is van belang bij deze installatie. Na de initiële installatie kan men via internet explorer de verdere installatie wizard doorlopen waarin zaken zoals poorten, database connectie, JDBC drivers en users worden gedefinieerd.

De volgende stap is het opzetten / definiëren van de gehele JD Edwards EnterpriseOne topologie. Initiele installatie gebeurt volgens de installatie manuals en de downloads via http://edelivery.oracle.com/ . Server Manager wordt gebruikt om op een gegeven moment in de installatie procedure de verdere inrichting uit te voeren en de finale configuratie uit te voeren.

# **Systeemconfiguratie**

Om verdere configuratie van de EnterpriseOne servers uit te voeren kan heel eenvoudig een 'Software Component' worden toegevoegd, deze kan vervolgens middels de Server Manager gedistribueerd worden naar de gewenste server. Vanuit de Server Manager kan vervolgens de component verder geconfigureerd, gestart of gestopt worden.

Op vergelijkbare wijze kan de gehele EnterpriseOne topologie opgezet, geconfigureerd en gestart worden. Wat voorheen met afzonderlijk installs en configuratie door middel van het wijzigen van .INI en .PROPERTIES files gedaan moest worden, wordt nu volledig vanuit de Server Manager uitgevoerd. Dit geldt onder andere voor:

- EnterpriseOne Business Services Server(s)
- EnterpriseOne Collaborative Portal Server(s)
- EnterpriseOne Data Access Server(s)
- EnterpriseOne Enterprise Server(s)
- EnterpriseOne HTML Server(s)
- EnterpriseOne PIMSync Server(s)
- EnterpriseOne Transaction Server(s)

#### **Monitoring**

De functionaliteiten voorheen beschikbaar in SAW (Server Administration Workbench) en SMC (Server Manager Console) zijn volledig geïntegreerd in de huidige Server Manager, daarnaast zijn nog vele monitoring functionaliteiten toegevoegd. Dit maakt het managen van een EnterpriseOne omgeving een stuk aangenamer. De Server Manager kan bij goed gebruik vele calamiteiten voorkomen, het signaleert probleemgebieden en biedt mogelijkheden tot het nader onderzoeken van deze probleemgebieden. Dit alles resulteert naast de centrale setup en configuratie direct tot een lagere Cost Of Ownership van uw JD Edwards EnterpriseOne omgeving.

Alle EnterpriseOne gerelateerde zaken kunnen vanuit de Server Manager gemonitord worden, zowel de Enterprise Server als ook de Web Server maar ook alle andere denkbare

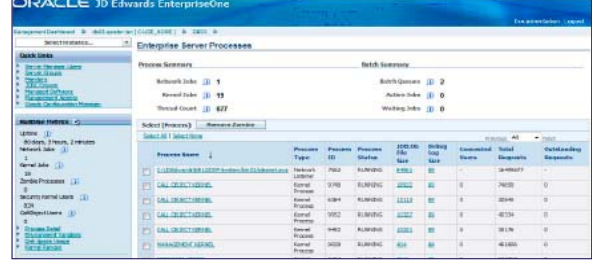

servers en services kunnen in detail gemonitord worden. Daarnaast is het ook mogelijk monitors te definiëren en te configureren welke de systemen automatisch in de gaten houden en mailen naar vooraf gedefinieerde email adressen. Ook rapportages worden bijgehouden van gebeurde incidenten.

#### **Zoekfuncties en Troubleshooting**

De huidige Server Manager biedt een verscheidenheid aan zoekmogelijkheden om informatie van het huidige systeem of probleemgebieden te onderzoeken. Een zeer krachtige zoekfunctionaliteit is de 'Search For User Activity'. Men kan zoeken op één of meerder gebruikers en of één of meerdere omgevingen of een combinatie hiervan. Dit biedt onder meer de mogelijkheid wanneer een gebruiker een probleem meldt gelijk te kunnen achterhalen welke kernels en instances door deze gebruiker wordt gebruikt en daarvan dan de logs te bekijken. Ook is het mogelijk om zeer snel informatie te krijgen over welke gebruikers gebruik maken van welke instance door het selecteren van een view Enterprise One Servers per Type of per Group vanuit het hoofdmenu. In de kolom User Activity is zichtbaar hoeveel gebruikers actief zijn en is een drilldown mogelijk naar een overzicht van deze gebruikers. Vanuit dit scherm is het mogelijk om berichten te sturen naar de actieve gebruikers, de berichten worden bij de gebruikers in hun actieve browser sessie getoond in een pop-up window.

Verder biedt de Server Manager mogelijkheden om logfiles van diverse EnterpriseOne gerelateerde instances zoals web, enterprise server of kernel processen te bekijken en hierbinnen te zoeken. Ook zeer bruikbaar is wanneer een bepaalde instance geselecteerd wordt binnen de Server Manager dat de meest recent gewijzigde log file bovenaan wordt weergegeven. Hierdoor zijn problemen snel te identificeren.

Bij het zoeken in de logfiles kan vanuit de Server Manager ook geschreven worden in de log files. Zo kan men een duidelijk herkenbare zoekterm wegschrijven zodat bij het troubleshooten heel makkelijk een bepaald moment of situatie kan worden herkend in de desbetreffende logfile.

Het actief loggen kan vanuit de Server Manager aangezet danwel uitgezet worden, ook kunnen diverse log-levels worden

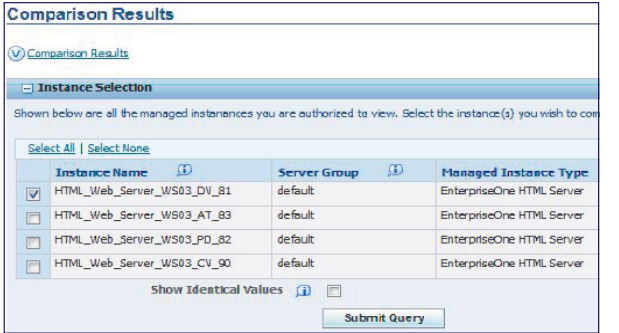

gewijzigd waardoor de detailinformatie van de logs worden verhoogd danwel verlaagd.

Bij gebruik van meerdere instances zoals bijvoorbeeld meerdere Enterprise Servers of Web Instances biedt Server Manager de mogelijkheid om de configuratie onderling te vergelijken. Met enkele drukken op de knop kan men dus zeer snel configuratie verschillen in de JDE.INI file van bijvoorbeeld een productie Logic Server en een Batch Server identificeren.

# **Maintenance**

Het aanbrengen van wijzigingen in de configuratie gebeurt volledig vanuit de Server Manager. Voorheen werden diverse INI en .properties bestanden bijgewerkt om configuratie wijzigingen door te voeren. Nu is het een invuloefening vanuit de Server Manager met daarbij de mogelijkheid zoals eerder beschreven om deze settings onderling te vergelijken middels de 'Compare Instances' functionaliteit.

Niet alleen configuratie wijzigingen maar ook componenten updates kunnen middels de Server Manager geïnstalleerd worden zoals onder andere JDBC drivers en Enterprise One Software Components (HTML server, Data Access Server, Management Agents, Console, WebSphere components, etc.). Dit vereenvoudigd de installatie en roll-out van de JD Edwards topologie in grote mate.

Oracle biedt ook de mogelijkheid om de Oracle Component Manager OCM op te zetten en in te richten. Dit is een Oracle product om EnterpriseOne configuratie gegevens te verzamelen en deze te uploaden naar Oracle alwaar deze in een centrale database wordt opgeslagen. Deze gegevens kunnen door Support Analisten worden geraadpleegd en aanbevelingen kunnen worden gedaan of problemen kunnen eenvoudiger behandeld worden.

# **Integratie met Oracle Enterprise Manager**

De volgende stap is de integratie van Server Manager in Oracle's vlaggeschip de OracleEnterprise Manager. Deze Top Down benadering van Oracle maakt het mogelijk om vanuit dit product een Application Management Pack for JD Edwards EnterprisOne te installeren waarbij het beheer van de EnterpriseOne componenten en instances vanuit de Oracle Enterprise Manager plaatsvindt.

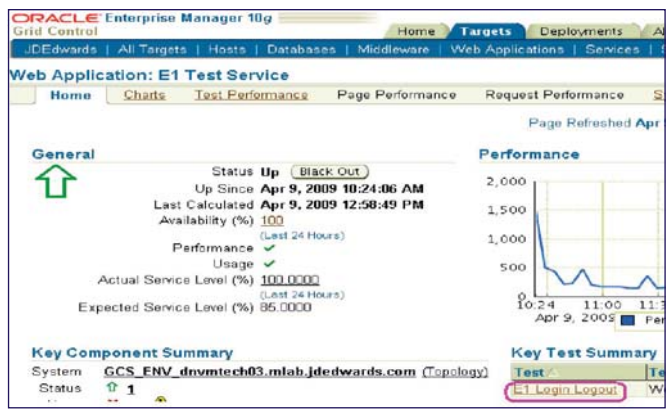

Door deze integratie is het aantal mogelijkheden en functionaliteiten met betrekking tot maintenance en monitoring sterk uitgebreid en kunnen andere componenten zoals de database op identieke wijze beheerd worden. Een speciaal EnterpriseOne dashboard kan worden opgezet om in één oogopslag de status te kunnen bekijken.

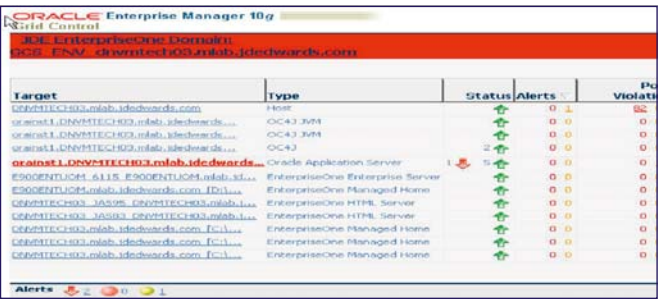

Over beide producten zowel de Server Manager als Oracle Enterprise Manager met het Application Management Pack voor JD Edwards EnterprisOne zijn diverse boekwerken en publicaties geschreven.

# **Referenties**

*JD Edwards EnterpriseOne, The complete Reference by A. Jacot, J. Miller, M. Jacot and J. Stern JD Edwards EnterpriseOne Tools Release 8.98 Server Manager Guide JD Edwards EnterpriseOne Application Pack for Oracle Enterprise Manager Grid Control Implementation Guide*

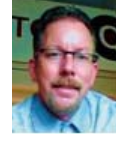

**André de Wit** is Client Manager en Senior CNC bij Quistor Enterprises.